# VII CONGRESSO INTERNACIONAL DE ENSINO DA MATEMÁTICA

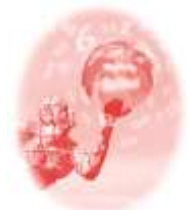

**ULBRA – Canoas – Rio Grande do Sul – Brasil.**

04, 05, 06 e 07 de outubro de 2017

Minicurso

# **GEOGEBRA COMO FERRAMENTA PARA O ENSINO DE ESTATÍSTICA**

**Maria Elaine dos Santos Soares**<sup>1</sup>

**Vinicius Carvalho Beck**<sup>2</sup>

### **Educação Matemática, Tecnologias Informáticas e Educação à Distância**

**Resumo**: O objetivo deste minicurso é proporcionar aos participantes a apresentação de algumas funções básicas do GeoGebra que podem ser usadas no ensino de conceitos estatísticos, como por exemplo, a regressão estatística. A metodologia utilizada para a realização do minicurso será a apresentação de um exemplo de aplicação do conceito de regressão estatística utilizado para a previsão do comprimento de uma barra de ferro, considerando os dados de comprimentos anteriores com variações de temperatura e, posteriormente, para a previsão da população brasileira para o ano de 2020, a partir de dados da população brasileira de anos precedentes. Em um segundo momento, os participantes coletarão dados e realizarão os mesmos procedimentos computacionais, de forma a obter projeções populacionais para os países escolhidos. No que se refere a este trabalho, pode-se dizer que o GeoGebra é um recurso digital reutilizável e que pode ser usado para a aprendizagem do conceito de regressão linear (dentre vários outros conceitos estatísticos). Sendo assim, podemos dizer que o GeoGebra é um *Objeto Virtual de Aprendizagem* (OVA) que pode ser utilizado para aprendizagem para construção e análise de curvas de regressão. Espera-se que, ao final do curso, os participantes dominem tecnicamente o processo de obtenção dessas curvas considerando-se a análise dos dados do gráfico, bem como, sejam capazes de construir um posicionamento argumentativo a respeito da utilização da tecnologia GeoGebra em sala de aula, e mais particularmente, sobre o ensino de conceitos estatísticos.

**Palavras Chaves**: GeoGebra. Ensino. Regressão Estatística.

### **Introdução**

1

O GeoGebra é um programa computacional disponibilizado gratuitamente para *download* na internet [\(https://www.geogebra.org/\)](https://www.geogebra.org/). Ele é comumente utilizado para realizar cálculos aritméticos, simplificações algébricas, plotagens gráficas e operações matemáticas mais avançadas de álgebra linear e cálculo diferencial.

O objetivo do minicurso é proporcionar aos participantes a apresentação de algumas funções básicas do GeoGebra que podem ser usadas no ensino de conceitos estatísticos, como por exemplo, a regressão estatística.

Kenski (2007) destaca que as novas gerações, principalmente nascidas a partir dos anos 1990, convivem de forma natural com computadores e outros dispositivos eletrônicos, cada vez mais avançados e compactos. Talvez por isto, segundo a Kenski

<sup>1</sup> Doutora em Ensino de Ciências e Matemática. Instituto Federal Sul-rio-grandense Campus Pelotas – Visconde da Graça. messoares@gmail.com

<sup>2</sup> Mestre em Educação. Instituto Federal Sul-rio-grandense Campus Pelotas – Visconde da Graça. vonoco@gmail.com

(2007), as crianças e adolescentes são hoje os maiores usuários de todo este aparato tecnológico. A autora inclusive utiliza o termo "especialista" para qualificar o grau de conhecimento que estas novas gerações possuem a respeito das novas tecnologias.

Abar e Barbosa (2008) afirmam que um dos maiores desafios da escola atualmente é incluir a internet como uma ferramenta na construção do conhecimento na escola. Este é um dos trabalhos mais difíceis nesse sentido, já que exige pesquisa, planejamento, e igualmente, observação das limitações de infraestrutura das escolas. A própria manipulação das ferramentas virtuais em vários casos também pode constituir um desafio para os educadores, que precisam cada vez mais adaptar-se às novas tendências tecnológicas, e conseguir fazer com que as novas tecnologias cheguem até à escola, e até o aluno.

Uma ideia interessante para se desenvolver é a de que o uso da internet na educação também exige reformulação metodológica, afinal, segundo as ideias defendidas por Borba e Penteado (2001), a utilização do computador apenas para pesquisas *online* ou resolução de problemas que podem ser resolvidos de maneira concreta (isto é, sem uso de computadores), não representa nenhum grande avanço em termos pedagógicos. É necessário, e cada vez mais urgente, experimentar a internet como uma ferramenta de construção de conceitos, estudando plena e exaustivamente suas possibilidades, e por isso, ainda há muita pesquisa para ser realizada nesse sentido.

O GeoGebra se enquadra, em termos de novas tecnologias, no que se tem chamado de *Objeto Virtual de Aprendizagem* (OVA). Spinelli (2005) define OVA como "um recurso digital reutilizável e que auxilia na aprendizagem de algum conceito", estimulando o desenvolvimento das capacidades pessoais, como imaginação e criatividade.

No caso deste trabalho, podemos dizer que o GeoGebra é um recurso digital reutilizável e que pode ser usado para a aprendizagem do conceito de regressão linear (dentre vários outros conceitos estatísticos). Sendo assim, podemos dizer que o GeoGebra é um OVA que pode ser utilizado para aprendizagem para construção e análise de curvas de regressão.

#### **Metodologia**

VII CONGRESSO INTERNACIONAL DE ENSINO DA MATEMÁTICA – ULBRA, Canoas, 2017 A metodologia utilizada para a realização do minicurso será a apresentação de um exemplo de aplicação do conceito de regressão estatística utilizado para a estimar a variação de comprimento de uma barra metálica, a partir da variação de temperatura. Também será realizada um experimento computacional de previsão da população brasileira para o ano de 2020, a partir de dados da população brasileira de anos precedentes. Será necessário o uso de computadores e um retroprojetor para a explicação inicial.

Em um segundo momento, os participantes coletarão dados de outros países e realizarão os mesmos procedimentos computacionais, de forma a obter projeções populacionais para os países escolhidos.

## **O Conceito de Regressão Estatística**

Um modelo de regressão possibilita avaliar a magnitude da variação em uma variável decorrente de determinada variação em outra variável. Assim, a regressão simples ocorre quando escolhida uma variável independente, é analisado o efeito dessa variável em relação uma variável dependente. Quando são consideradas duas ou mais variáveis independentes sobre uma variável dependente, a regressão é dita múltipla. Segundo Mann (2015, p. 631), "Um modelo de regressão corresponde a uma equação matemática, que descreve a relação entre duas ou mais variáveis". Se o modelo de regressão simples (duas variáveis) fornecer uma relação linear entre essas variáveis, ele é denominado de regressão linear.

Para exemplificar a relação linear entre duas variáveis, utiliza-se, aqui, uma tabela que mostra variação do comprimento de uma barra de aço, de acordo com a variação da temperatura.<sup>3</sup>

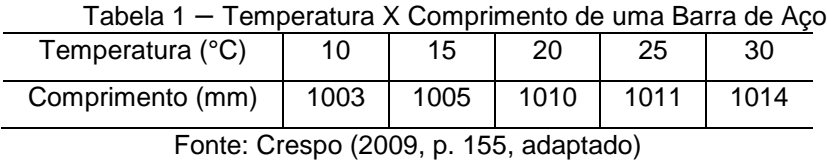

Esses dados possibilitam o ajustamento de uma reta, imagem da função definida por  $y = ax + b$ , em que "a" e "b" são parâmetros,  $y \notin a$  variável independente  $e x a$  variável dependente.

1

<sup>3</sup> Exercício proposto em Crespo (2009, p. 155, adaptado).

### **Etapas**

A primeira etapa consiste na *coleta de dados*. Na sequência, calculam-se os parâmetros "a" e "b".

$$
a = \frac{n \sum x_i y_i - \sum x_i \sum y_i}{n \sum x_i^2 - (\sum x_i)^2}, \qquad b = \overline{y} - a\overline{x},
$$

em que,

n é o número de observações;

 $\bar{x} = \frac{\sum x_i}{n}$  $\frac{d}{dx}$  (média dos valores de  $x_i$ )  $\bar{y} = \frac{\sum y_i}{n}$  $\frac{y_i}{n}$  (média dos valores de  $y_i$ 

Constrói-se, então, a tabela de valores (Tabela 2), a partir dos dados da Tabela

1.

| $x_i$ | $y_i$       | $x_i y_i$ | $x_i^2$ |
|-------|-------------|-----------|---------|
| 10    | 1003        | 10030     | 100     |
| 15    | 1005        | 15075     | 225     |
| 20    | 1010        | 20200     | 400     |
| 25    | 1011        | 25275     | 625     |
| 30    | 1014        | 30420     | 900     |
| 100   | 5043<br>. . | 101000    | 2250    |

Tabela 2 – Valores para ajustamento da reta

Fonte: o exercício

 $a = \frac{5 \times 101000 - 100 \times 5043}{5 \times 3250 - 10000}$  $\frac{01000 - 100 \times 5043}{5 \times 2250 - 10000} = \frac{700}{1250}$  $\frac{700}{1250}$  = 0,56  $\bar{x} = \frac{100}{5}$  $\frac{00}{5}$  = 20  $\bar{y} = \frac{5043}{5}$  $\frac{143}{5}$  = 1008,6

b=  $1008,6 - 0,56 \times 20 = 997,40$ 

Dessa forma, a reta de ajustamento a essas variáveis tem por equação:

*y* = 0,56*x* +997,40. (Equação 1)

Pretende-se calcular, também, o valor estimado do comprimento da barra para a temperatura de 18°C e 35°C. Substituindo esses números na Equação 1,  $\hat{v}$  = 0,56x +997,40 ( $\hat{v}$  corresponde ao valor estimado de y), determinam-se as medidas de 1007,48 mm e 1017 mm, respectivamente.

A segunda etapa do exercício consiste em obter a equação da reta e os valores estimados do comprimento da barra por meio do software Geogebra. Em primeiro lugar, mostramos na Figura 1 como abrir a planilha no aplicativo. No ícone *Exibir*, clicar em *Planilha*.

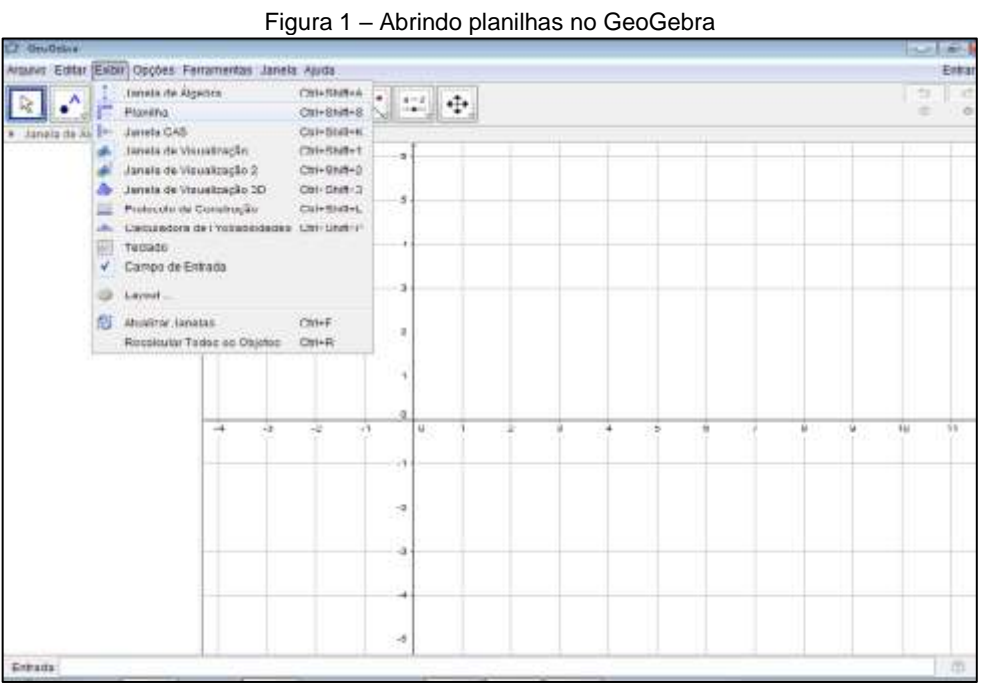

Na Figura 2, podem ser visualizados, no canto direito, os dados sendo inseridos na planilha. Esta é segunda etapa, que constitui o que se chama de *organização de dados*.

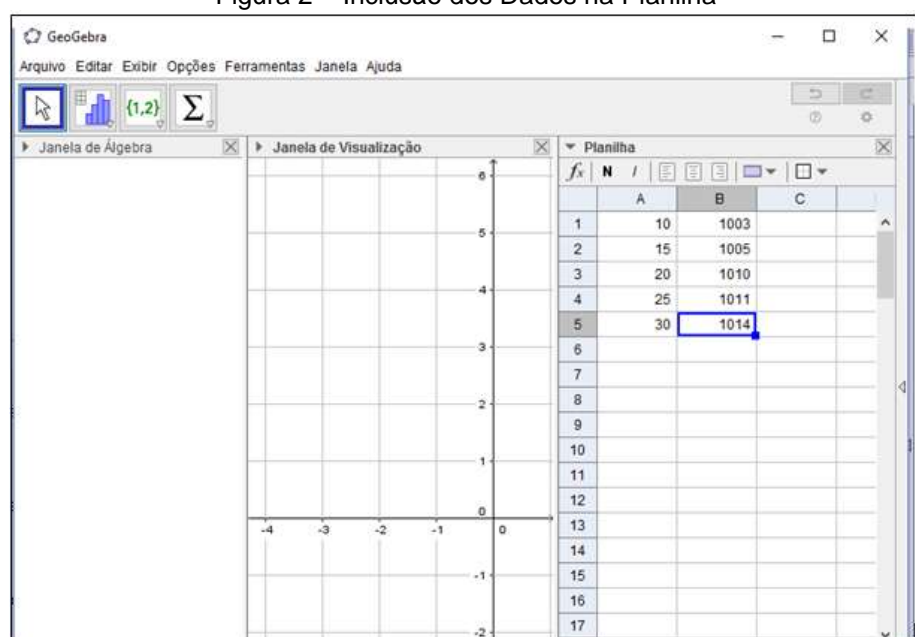

Figura 2 – Inclusão dos Dados na Planilha

A terceira etapa é o *processamento de dados*. Na Figura 3, apresenta-se a localização do ícone que permite a análise bivariada, isto é, a análise de duas

variáveis, o qual possibilita a construção de curvas de regressão. Clicar em , abrindo as possibilidades de "Análise Univariada", "Análise Bivariada", "Análise Multivariada" e "Calculadora de Probabilidades".

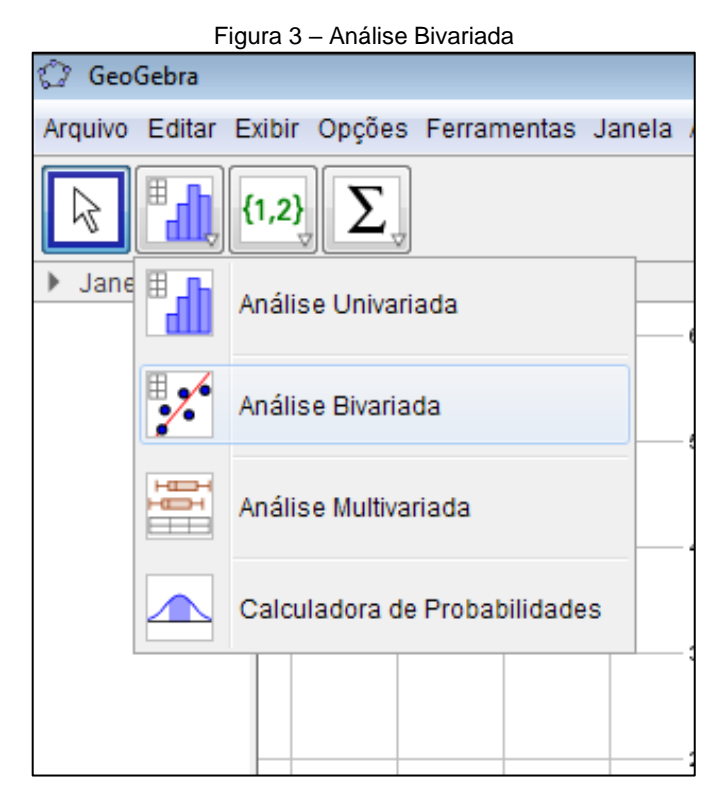

No exemplo citado na Tabela 1, tomam-se como variáveis a temperatura, no eixo das abscissas e comprimento, no eixo das ordenadas.

A Figura 4 mostra como é feita a seleção dos dados enquanto estão sendo preparados para a obtenção da curva de regressão. Considerando o exemplo que apresenta duas variáveis, selecionar as informações já inseridas no canto direito da

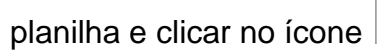

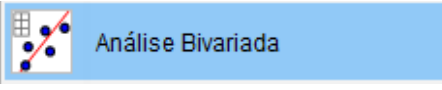

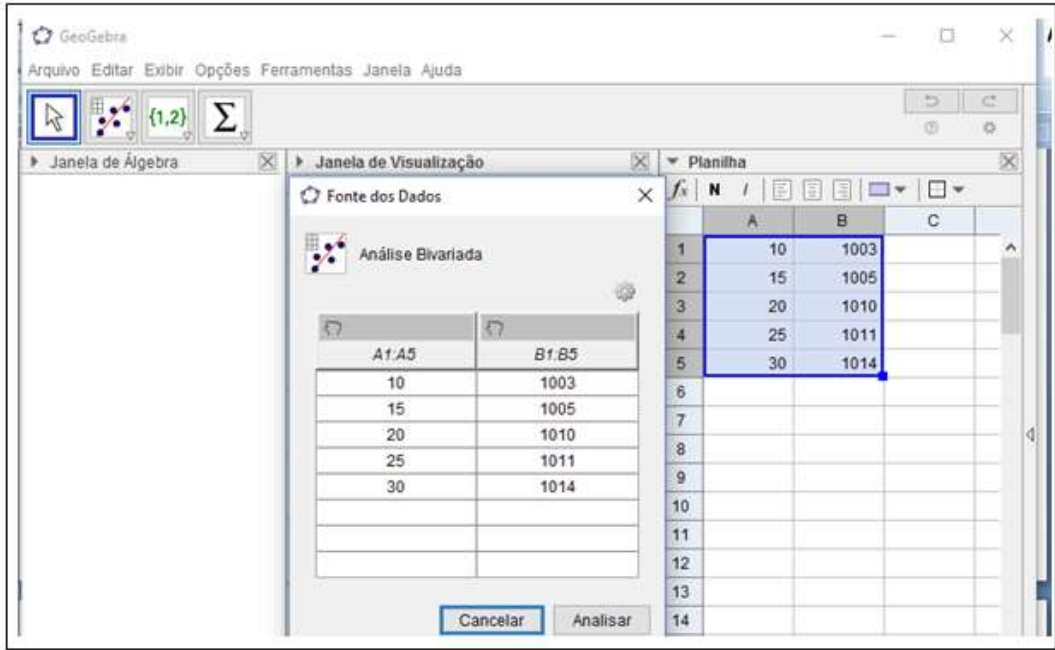

A planilha mostra que os números reaparecem, para confirmação, no centro da tela. A quarta etapa é a *análise de dados*. Ela feita quando o usuário clica em *analisar*, na tela da Figura 4, aparecendo o plano cartesiano  $xy$ , com os pares ordenados representados como pontos isolados, conforme é mostrado na Figura 5.

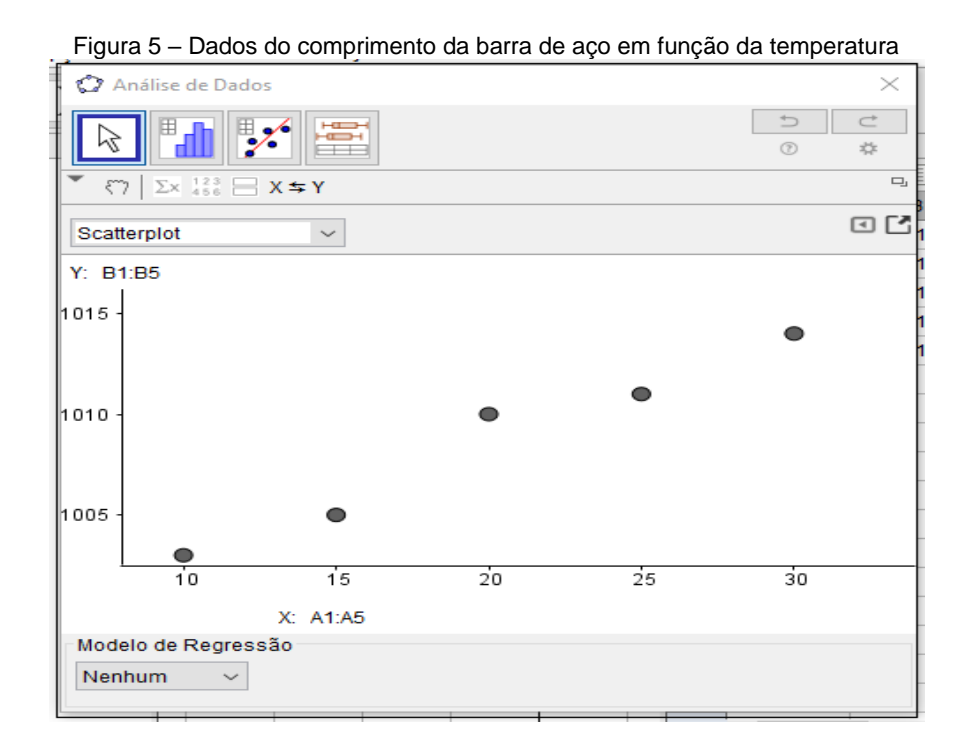

A disposição gráfica dos pares ordenados é chamada de diagrama de dispersão e permite detectar a relação entre as duas variáveis envolvidas no exercício.

Pela forma desse diagrama, pode-se observar uma correlação retilínea, a qual permite o ajustamento de uma reta aos pontos do referido diagrama. Na Figura 6, apresentase a curva de regressão, mais precisamente, a curva de regressão linear. Observa-se também que, no canto esquerdo inferior, é possível alterar essa configuração e obter outros tipos de curvas, tais como logarítmica, polinomial, etc. Essa curva é obtida clicando-se no ícone *Modelo de Regressão*, que aparece na parte inferior da Figura 6.

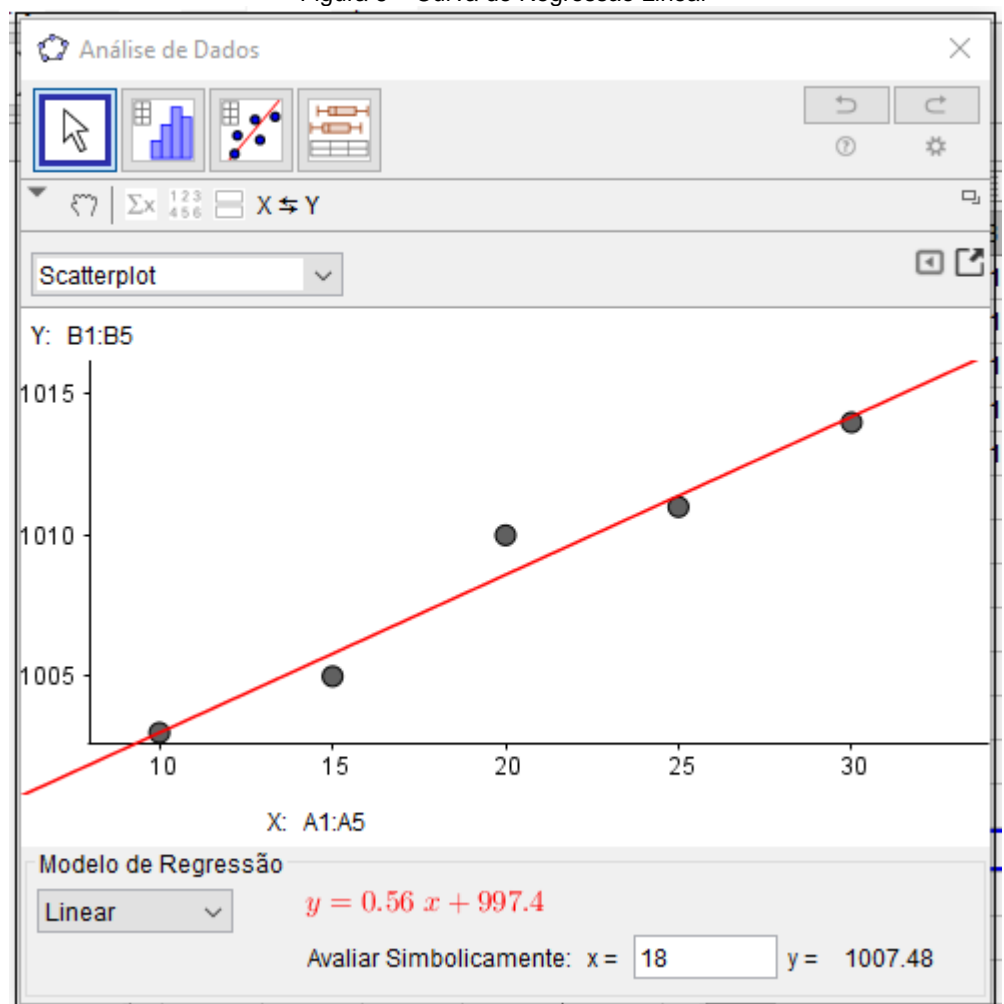

Figura 6 – Curva de Regressão Linear

A equação da reta obtida na Figura 6, y = 0,56x +997,40, confere os parâmetros obtidos, por meio de fórmulas matemáticas, na Equação 1.

Na Figura 7 está ilustrado o procedimento para realizar projeções, a partir dos dados empíricos já existentes. No caso do exemplo aqui apresentado, se fará a conferência dos dados calculados. Em *Avaliar Simbolicamente*, escrever a projeção desejada para a variável x, obtendo a variável  $\hat{v}$ .

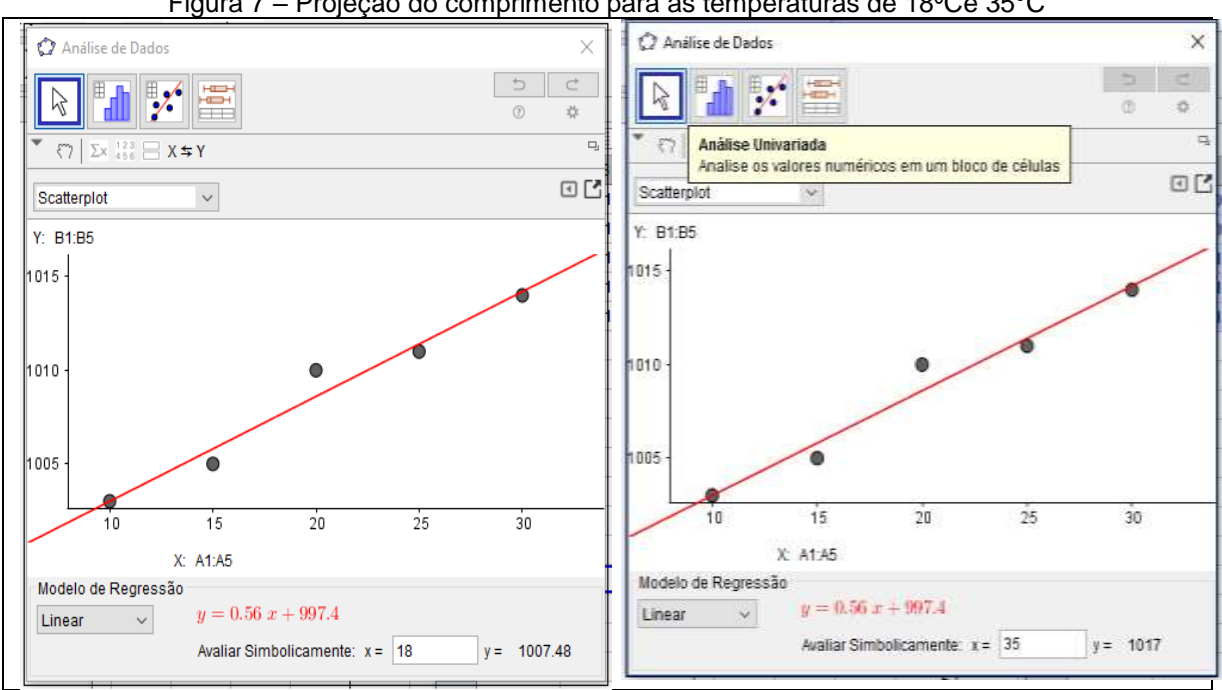

Figura 7 – Projeção do comprimento para as temperaturas de 18ºCe 35°C

Assim, por meio do software GeoGebra confirmam-se os valores calculados a partir da Equação 1 da reta. A próxima etapa consiste em desenvolver atividades com os participantes do minicurso, utilizando o GeoGebra para determinar a curva de regressão linear e a estimativa populacional brasileira e de outros países para 2020. O gráfico da Figura 8 fornece dados relativos ao crescimento populacional do Brasil, adaptado de Tibulo, Carli e Dullius (2012, p. 3). Esses números, pela forma do diagrama, possibilitam o ajustamento de uma reta.

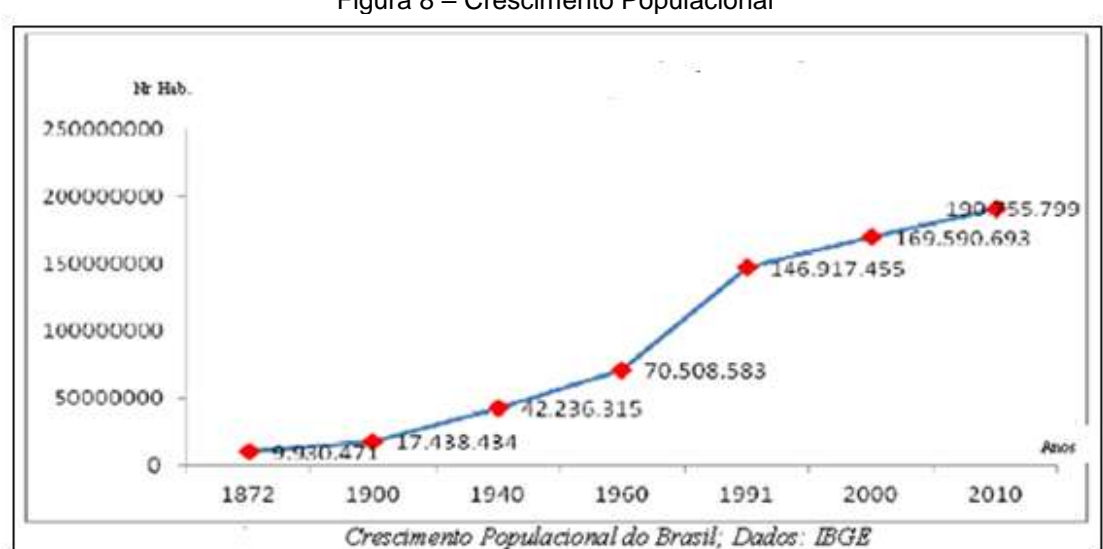

Figura 8 – Crescimento Populacional

Fonte: Tibulo, Carli e Dullius (2012, p. 3, adaptado)

Estes experimentos constituem-se, apenas, em uma pequena amostra de análise estatística possível com o uso do GeoGebra. Existem várias outras possibilidades, tanto para análises descritivas quanto para análises inferenciais.

## **Considerações Finais**

O software GeoGebra já tem sido bastante utilizado em Geometria Plana, Espacial e Analítica. No entanto, espera-se que, ao final do curso, os participantes dominem tecnicamente o ensino de conceitos estatísticos, principalmente, no que se refere ao processo de obtenção de curvas de regressão, desde a coleta de dados até a análise de gráficos e, além disso, construam um posicionamento crítico a respeito da utilização da tecnologia GeoGebra em sala de aula.

## **Referências**

ABAR, C. A.; BARBOSA, L. M.. **Webquest: um desafio para o professor!**. Editora Avercamp, São Paulo, 2008.

BORBA, M.C.; PENTEADO, M. G. **Informática e Educação Matemática**. Editora Autêntica, Belo Horizonte, 2001.

CRESPO, Antônio Arnot. **Estatística Fácil**. 19. ed. atual. São Paulo: Saraiva, 2009.

KENSKI, V. M. **Educação e Tecnologias: o Novo Ritmo da Informação**. Editora Papirus, Campinas, 2007.

MANN, Prem S.**Introdução à Estatística.** Trad. Teresa Cristina Padilha de Souza. 8. ed. Rio de Janeiro: LTC, 2015.

TIBULO, C.; CARLI, V.; DULLIUS, A. I. S. Evolução Populacional do Brasil: Uma Visão Demográfica. **Scientia Plena**, v.8, n.4, p.1-10, 2012.

SPINELLI, W. **Aprendizagem Matemática em Contextos Significativos: Objetos Virtuais de Aprendizagem e Percursos Temáticos.** Dissertação (Mestrado em Educação Matemática) – Faculdade de Educação, Universidade de São Paulo, 2005.